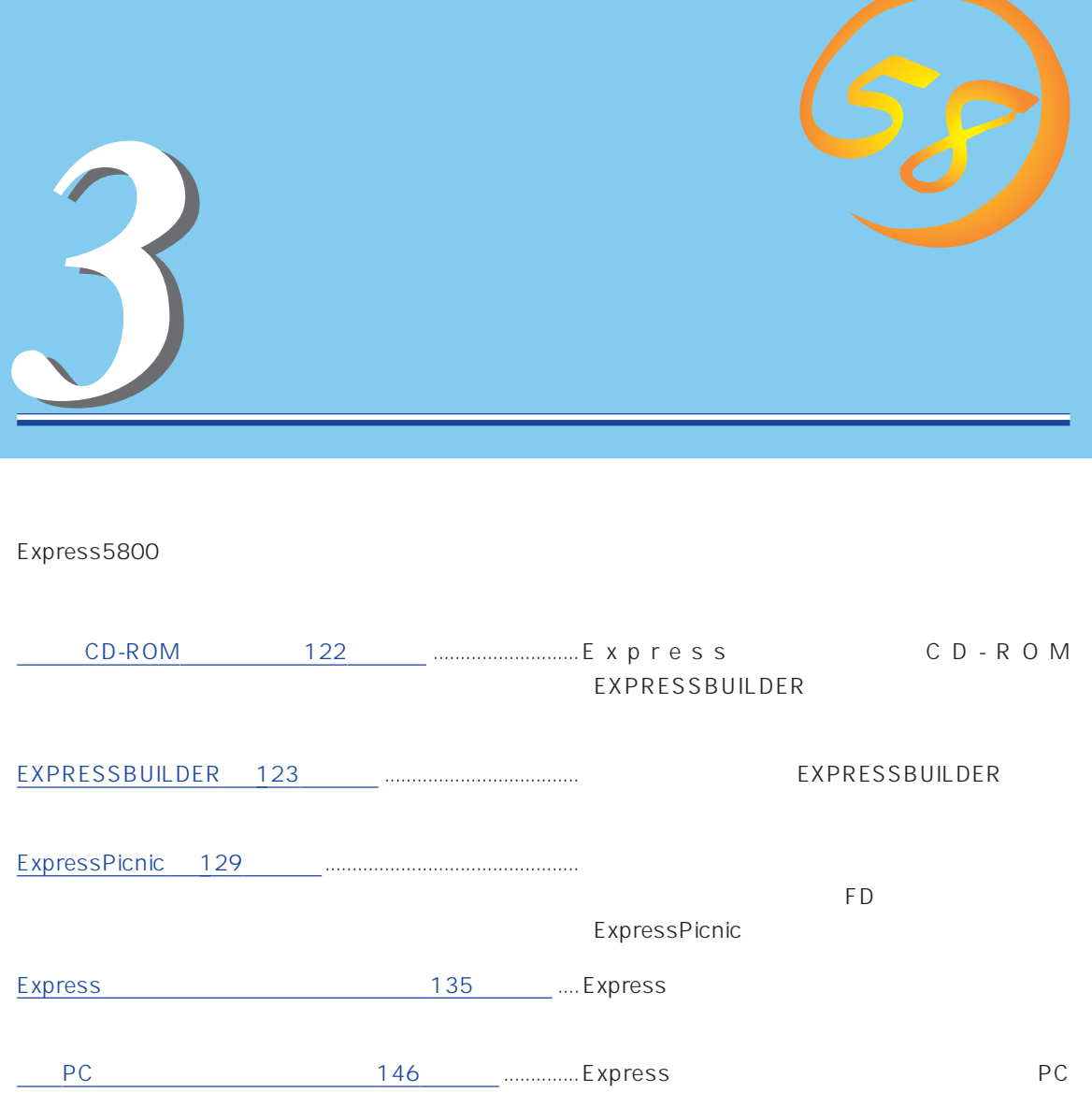

## CD-ROM

<span id="page-1-0"></span>CD-ROM EXPRESSBUILDER™ Express

#### Express

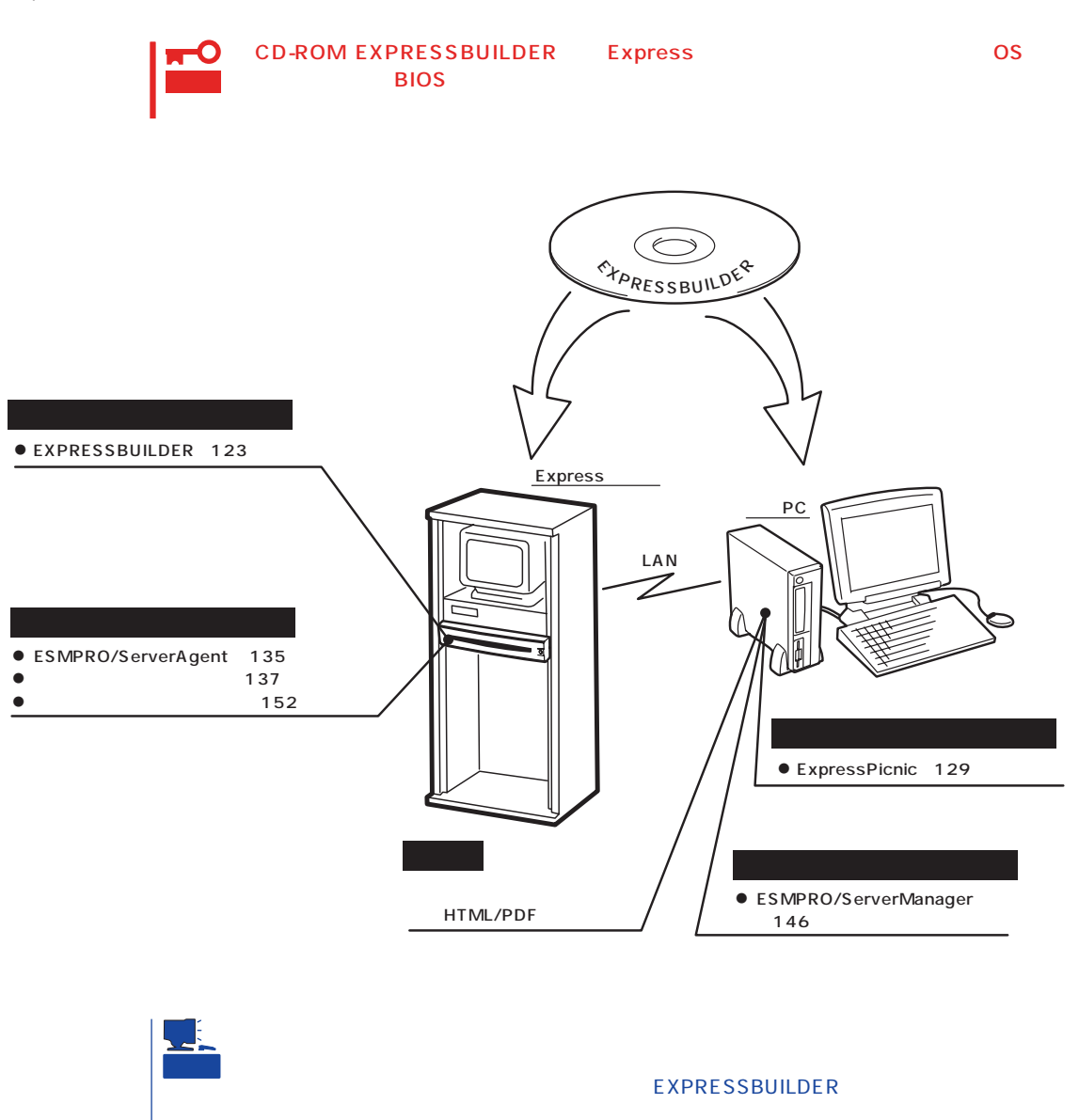

- ESMPRO/UPSController Ver. 2.0 140
- PowerChute plus Ver. 5.11J 144

# <span id="page-2-0"></span>**EXPRESSBUILDER**

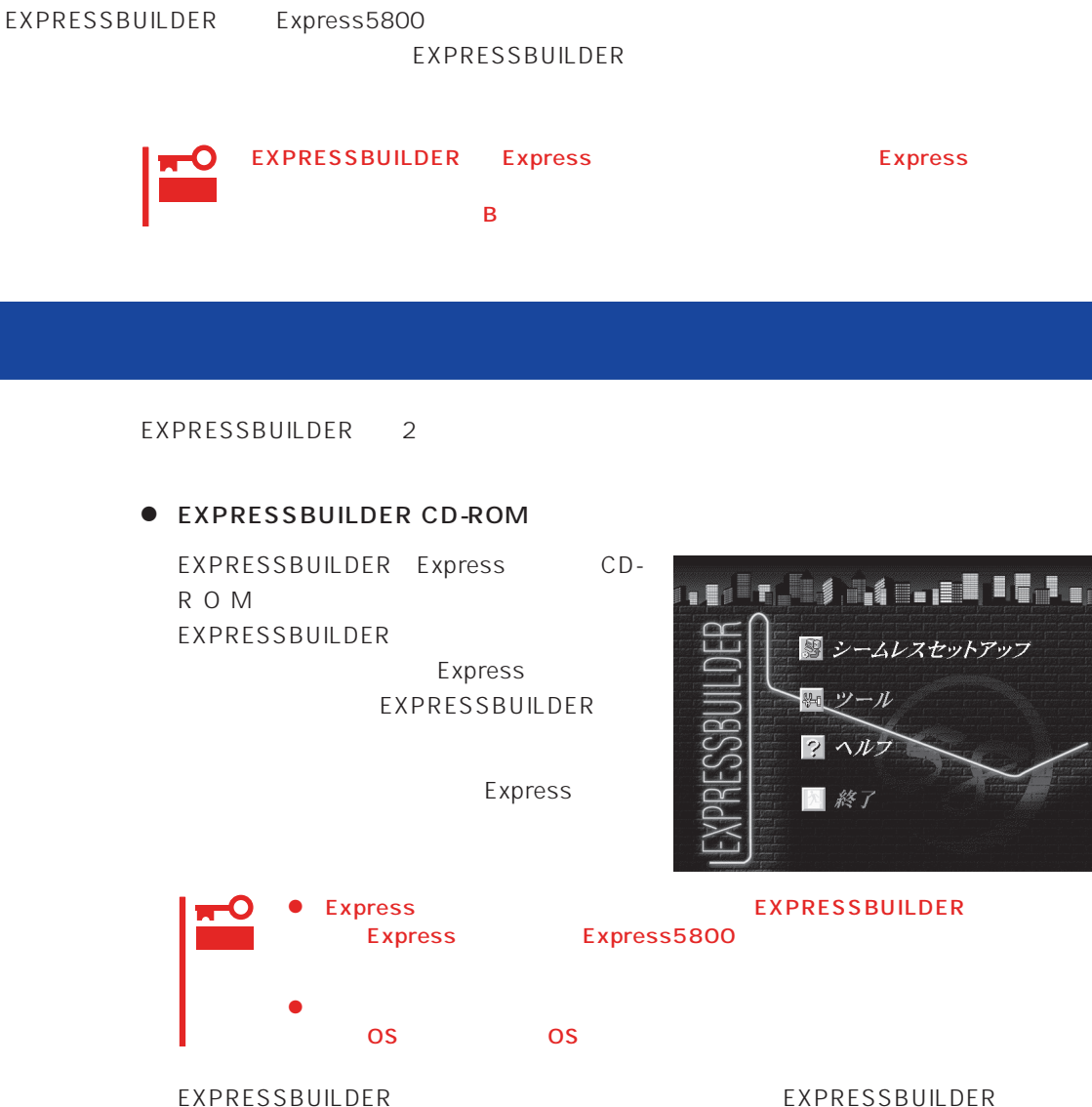

Windows EXPRESSBUILDER

Windows 95/98 Windows 2000 Windows  $NT$  4.0 EXPRESSBUILDER CD-ROM

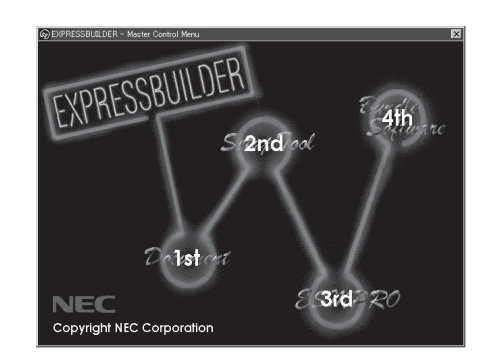

## **EXPRESSBUILDER**

#### EXPRESSBUILDER NEWSLESSBUILDER

#### EXPRESSBUILDER

- 1. Express ON
- 2. Express CD-ROM EXPRESSBUILDER CD-ROM 3. CD-ROM <Ctrl> + <Alt> + <Delete><br>OFF/ON Express Express CD-ROM EXPRESSBUILDER

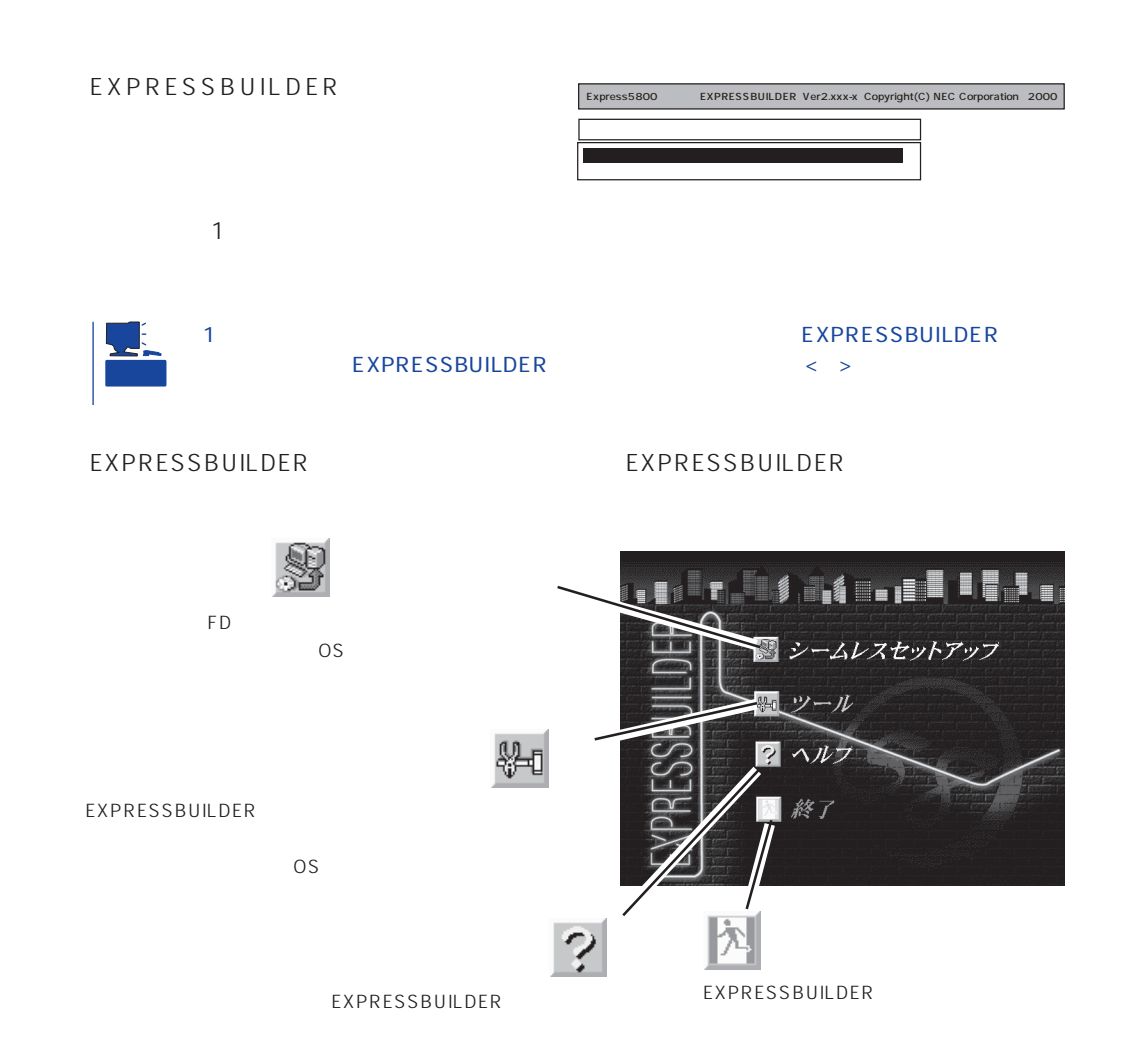

Windows 2000/Windows NT 4.0 CD-ROM EXPRESSBUILDER Express5800

 $\overline{\text{OS}}$ 

 $\overline{\text{OS}}$ 

 $\overline{\text{OS}}$ 

重要

EXPRESSBUILDER

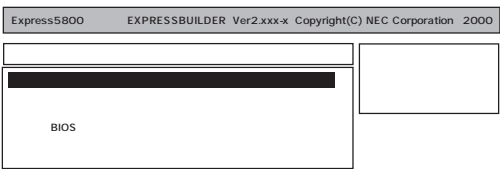

 $\bullet$  $\overline{152}$ 

 $\bullet$ EXPRESSBUILDER Windows NT 4.0 OEM-DISK for EXPRESSBUILDER Windows NT 4.0 Windows NT 4.0 MS-DOS MS-DOS MS-DOS NetWare NetWare インストールするためのセットアップ用フロッピーディスクを作成します。

 $\bullet$ 

重要 Express  $OFF$  $16MB$  $CD$ -ROM FDISK MS-DOS FDISK /

**BIOS BIOS** update BIOS BIOS BIOS Update Express5800 58 http://www.express.nec.co.jp BIOS 重要 システムBIOS更新プログラムが更新作業をしている間は本体装置の電源をOFFにしな **BIOS update README.TXT** BIOS 注意事項が記載されています。記載内容を確認した上でシステムBIOSを更新してくだ README.TXT Windows NT

#### 1. BIOS update

**BIOS** update

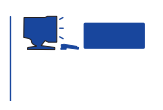

README.TXT

2. BIOS update EXPRESSBUILDER CD-ROM

3. BIOS

Express BIOS update

BIOS

Flash memory has been successfully programmed PRESS ANY KEY TO RESTART THE SYSTEM If the system does not restart, TURN THE POWER OFF, THEN ON

 $4.$ 

Express BIOS

 $\bullet$ 

EXPRESSBUILDER

 $\bullet$ 

EXPRESSBUILDER

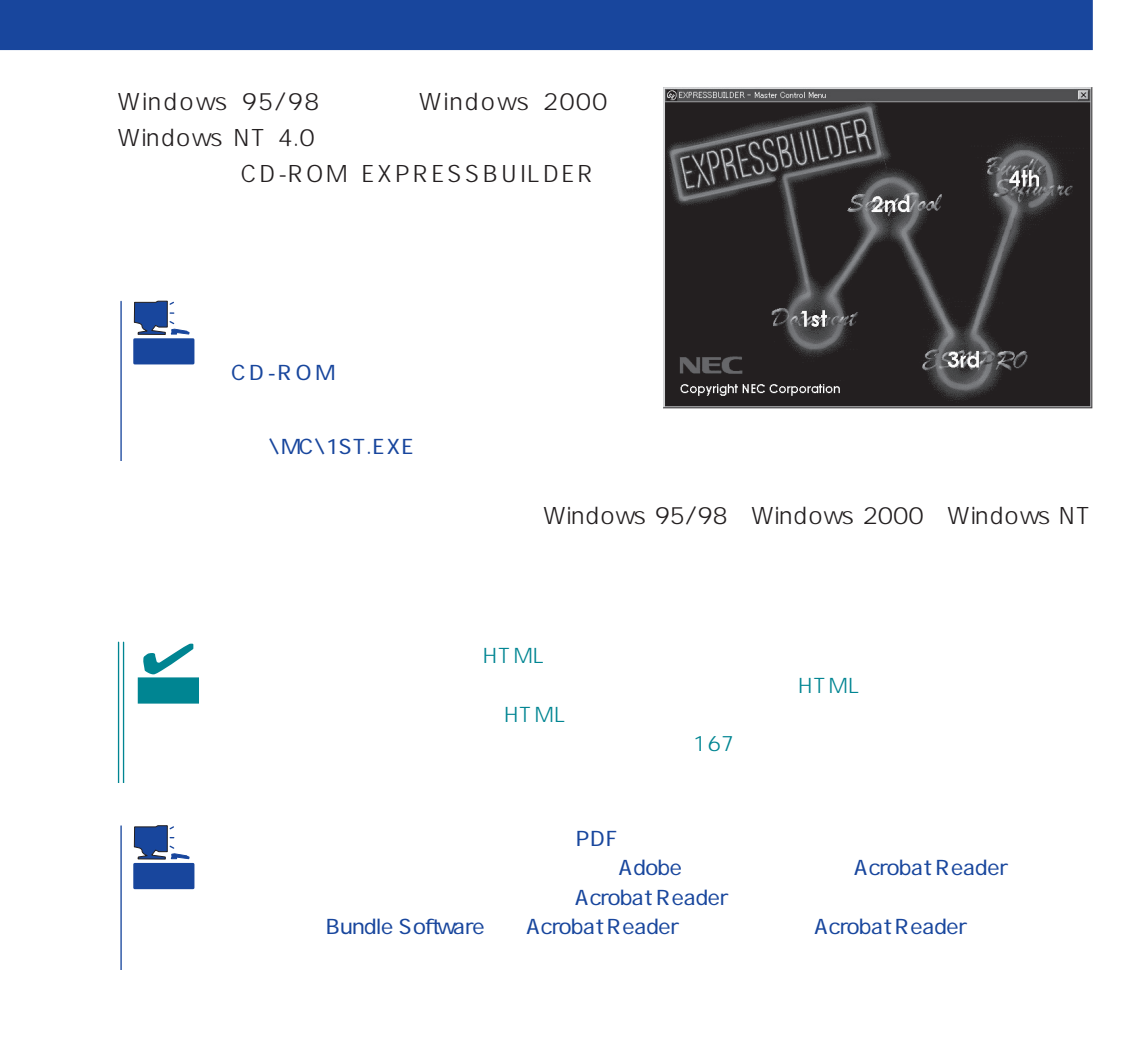

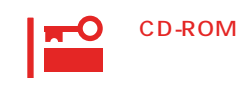

 $\times$ 

# <span id="page-8-0"></span>**ExpressPicnic**

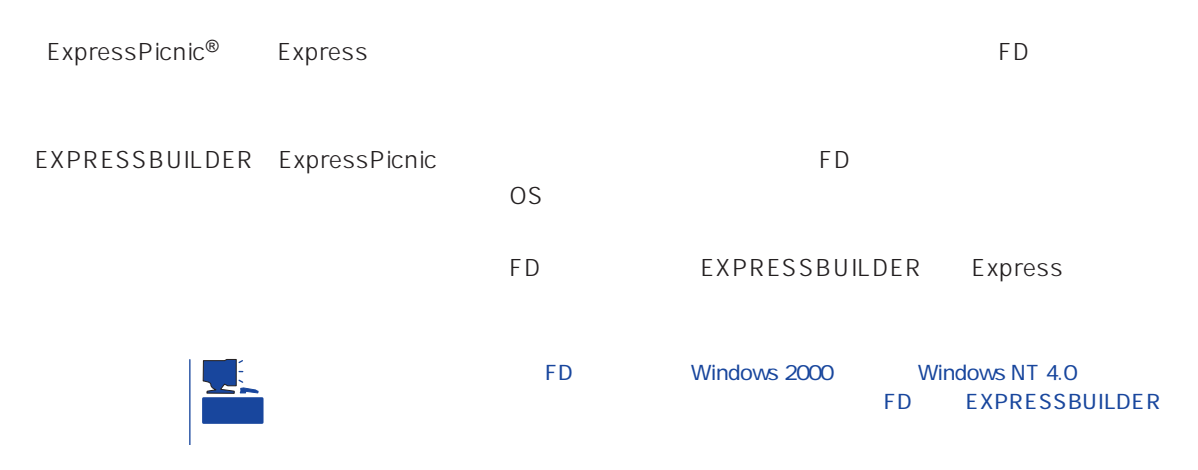

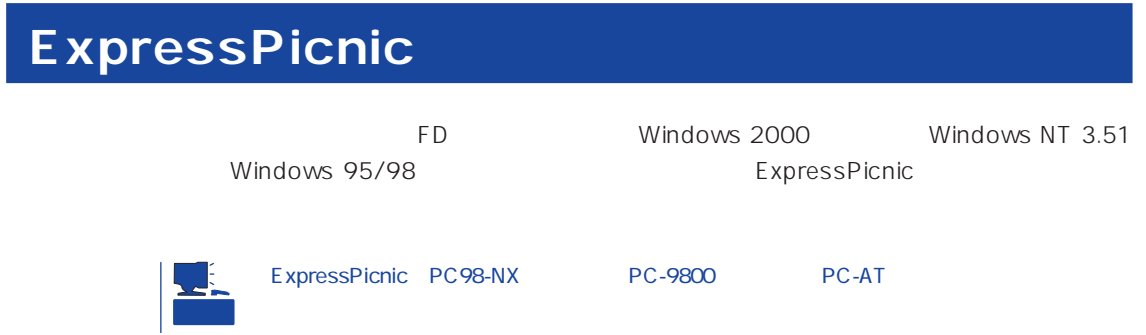

## Windows 2000 Windows NT 4.0 Windows 95/98

Windows 2000 Windows NT 4.0 Windows 95/98

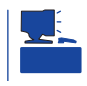

1. OS

2. CD-ROM EXPRESSBUILDER CD-ROM

- $3.$  2nd Setup Tool
- 4. ExpressPicnic

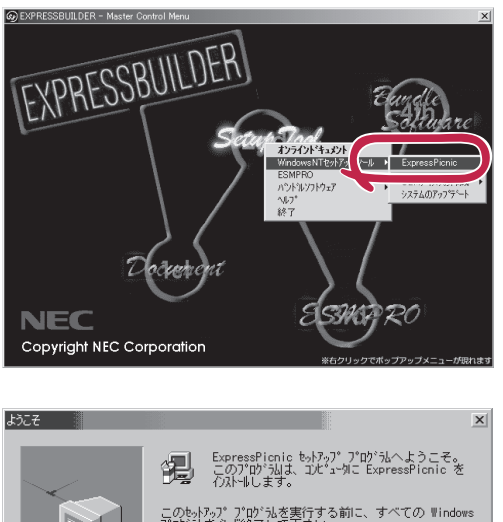

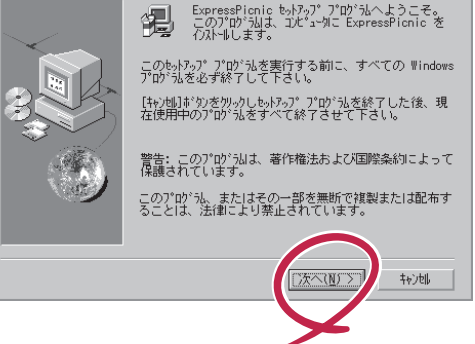

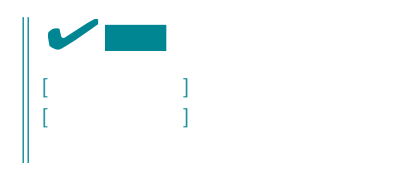

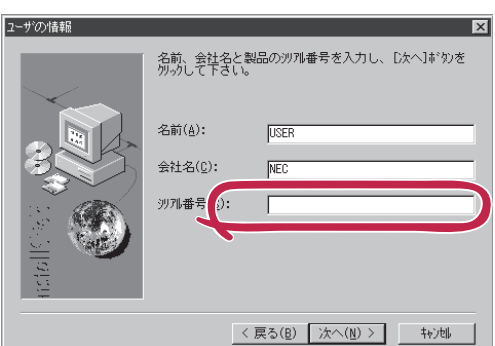

FD in the contract of the contract of the contract of the contract of the contract of the contract of the contract of the contract of the contract of the contract of the contract of the contract of the contract of the cont

## Windows NT 3.51

Windows NT 3.51

- 1. Windows NT 3.51
- 2. CD-ROM EXPRESSBUILDER CD-ROM

3. ファイルマネージャまたはコマンドプロンプトから、CD-ROM 「EXPRESSBUILDER」 \WINNT\PICNIC\SETUP\SETUP.EXE

 $\overline{P}$ D

## **セットアップパラメータFDの作成**

OS FD and the contract of the contract of the contract of the contract of the contract of the contract of the contract of the contract of the contract of the contract of the contract of the contract of the contract of the con

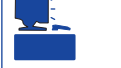

Trekking ExpressPicnic

1. ExpressPicnic

<Windows 2000 Windows NT 4.0 Windows 95/98 >

ExpressPicnic Trekking<br>0 S  $\overline{O}$  S  $([Windows NT 4.0]$  [Windows 2000])

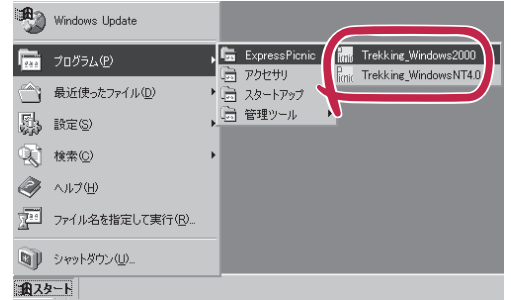

 $\langle$  Windows NT 3.51  $\rangle$ 

ExpressPicnic Trekking

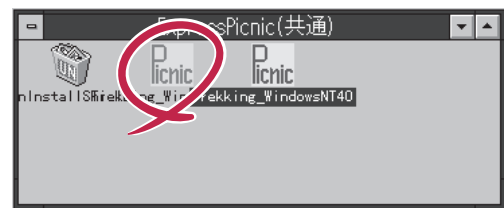

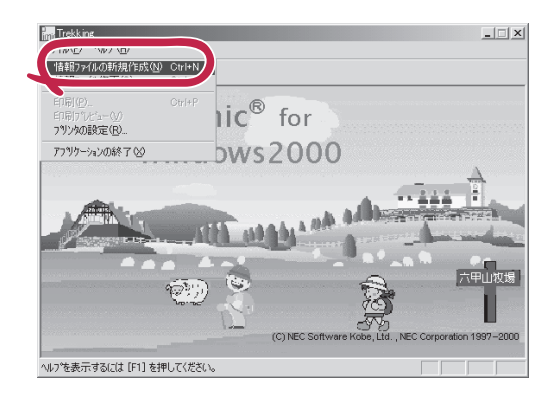

 $2.$ 

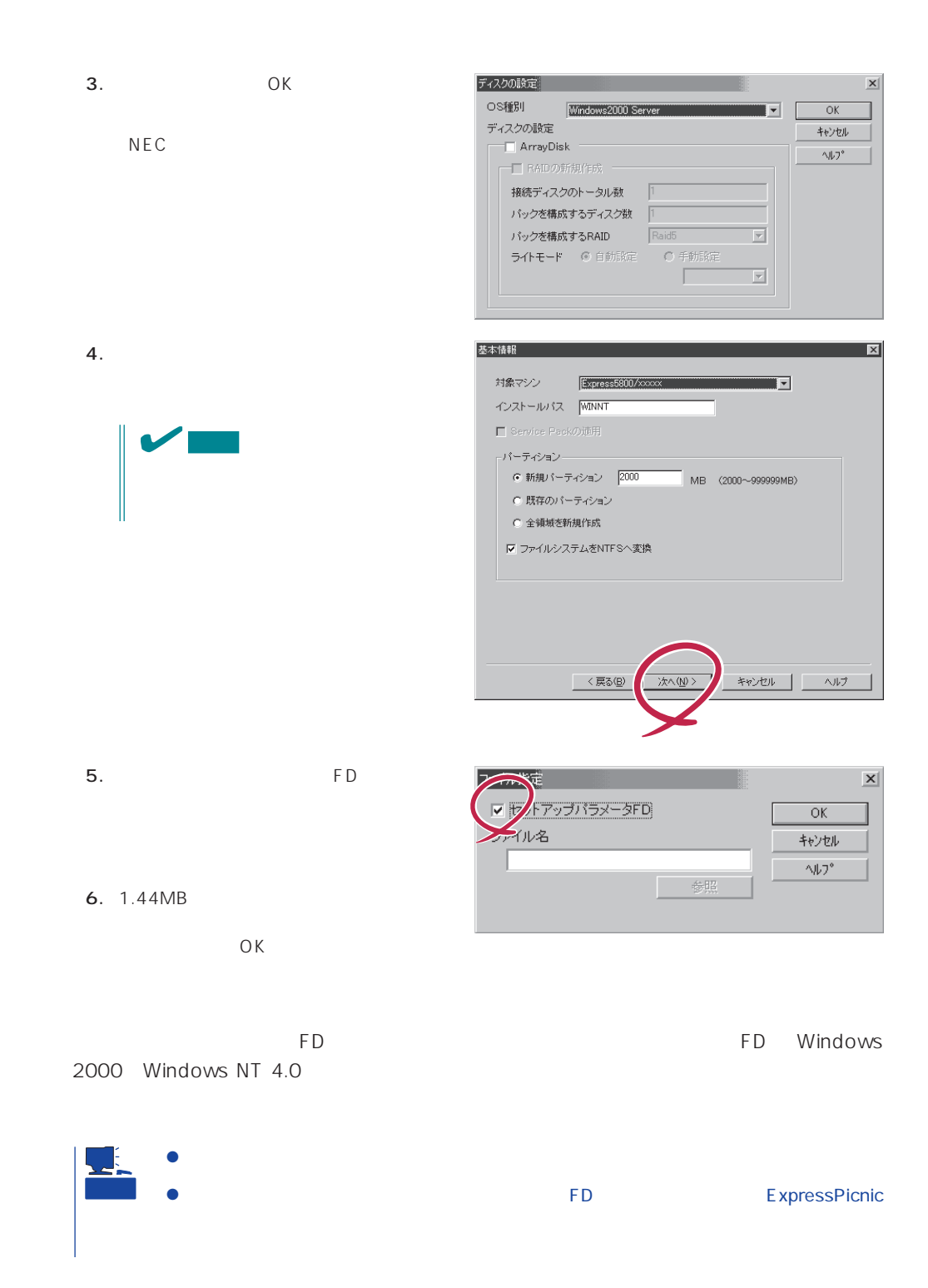

#### ExpressPicnic

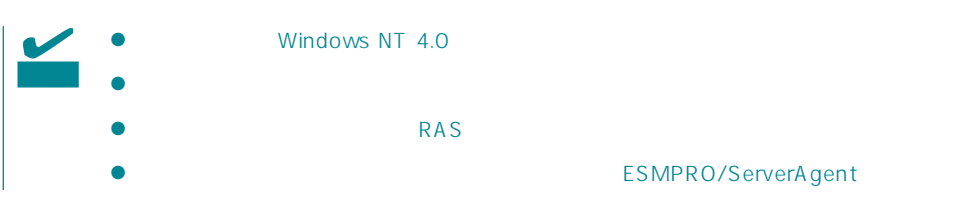

- 1. ExpressPicnic 131
- $2.$

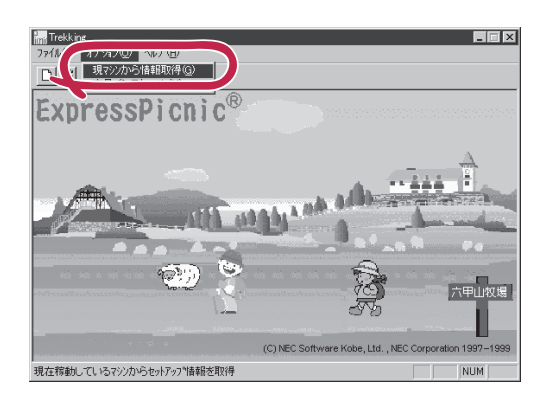

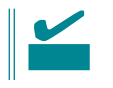

Windows NT 4.0

- 1. ExpressPicnic 131
- $2.$

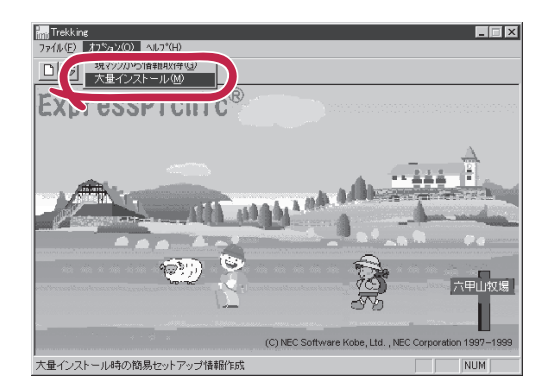

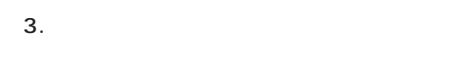

- $4.$  FD
- F<sub>D</sub> 1 FD
- $\mathbf{1}$  $FD$
- 1 FD

5. OK

大量インストールの設定  $\overline{\mathbf{x}}$ セットアップ情報ファイル名  $\overline{OK}$ キャンセル 零照  $\land\,\!\!\!\downarrow\!\!\!\!\downarrow\!\!\!\!\!$ セットアップパラメータFD作成時の設定 ● マシ】 再にFDを作成 のFDに複数マシン分を保存 r

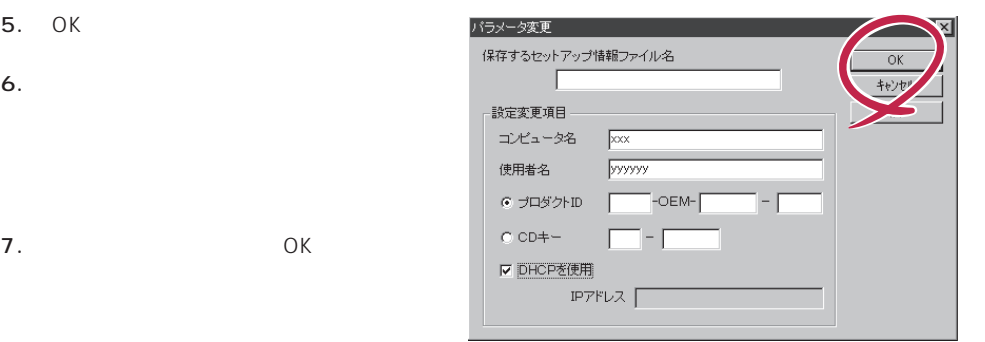

Trekking 8. **2.**  $\overline{\mathsf{OK}}$ Ţ

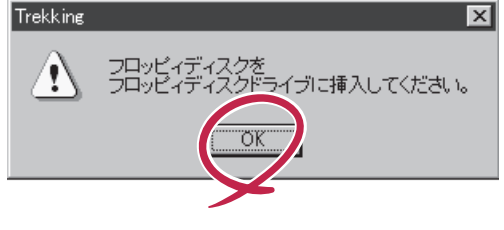

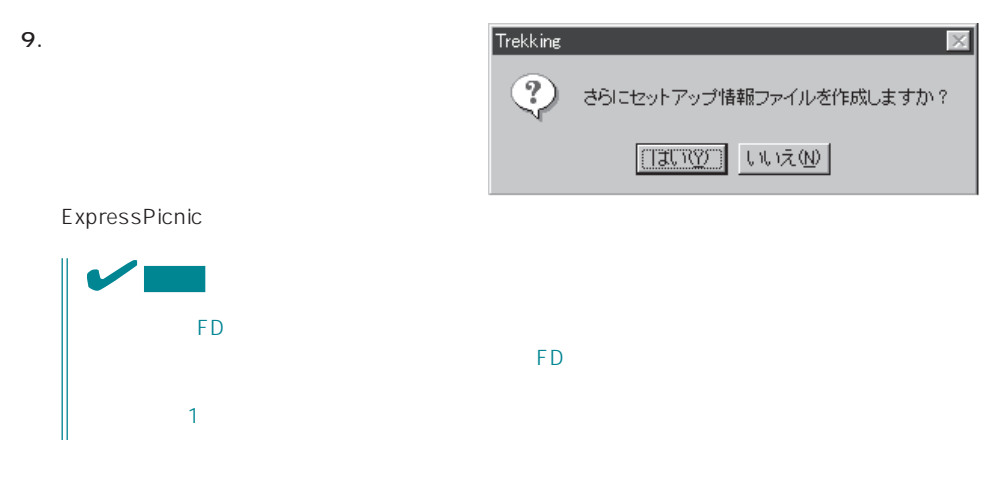

<span id="page-14-0"></span>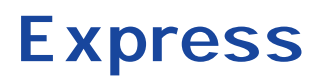

Express that the contract of the contract of the contract of the contract of the contract of the contract of the contract of the contract of the contract of the contract of the contract of the contract of the contract of t

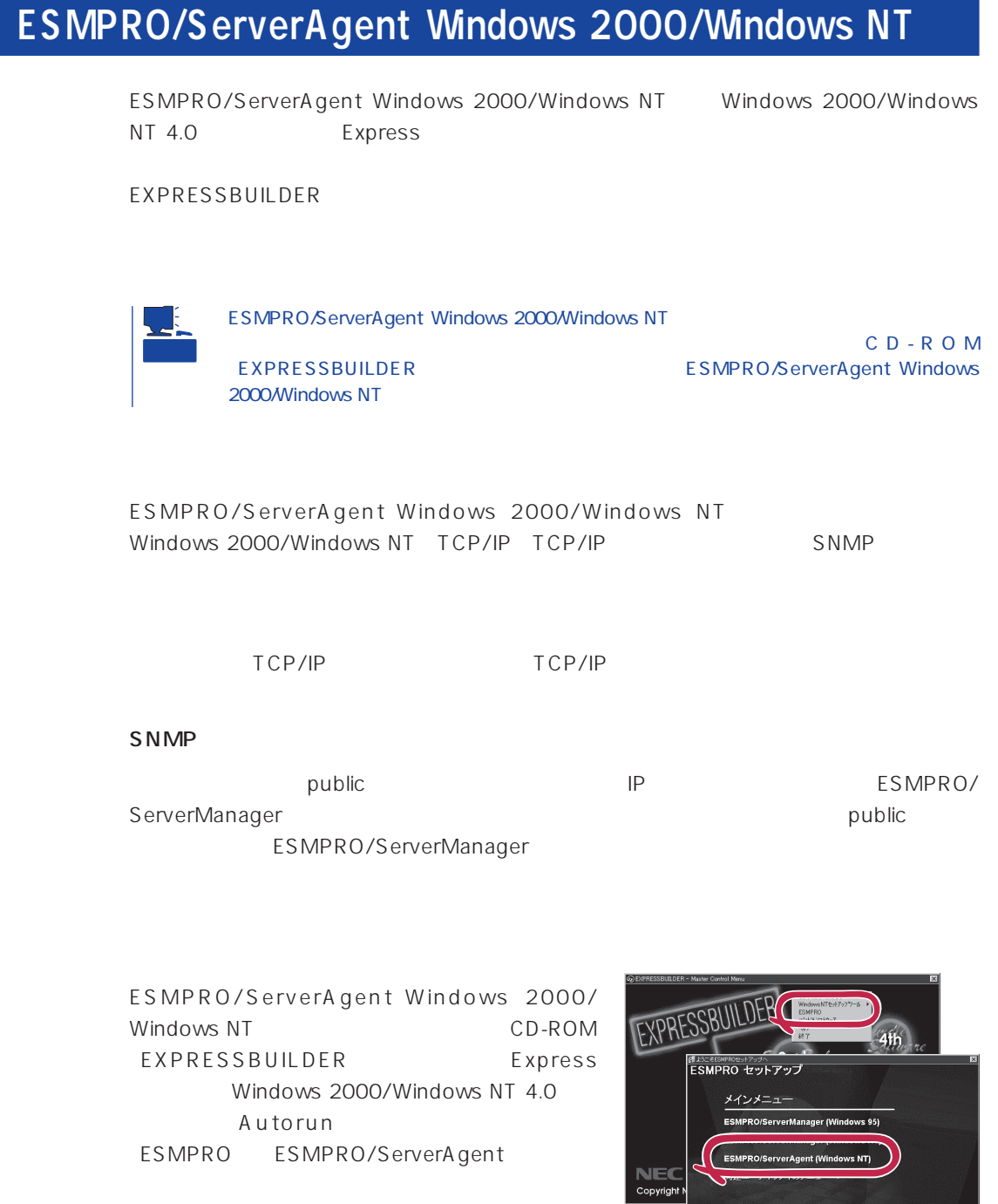

經了

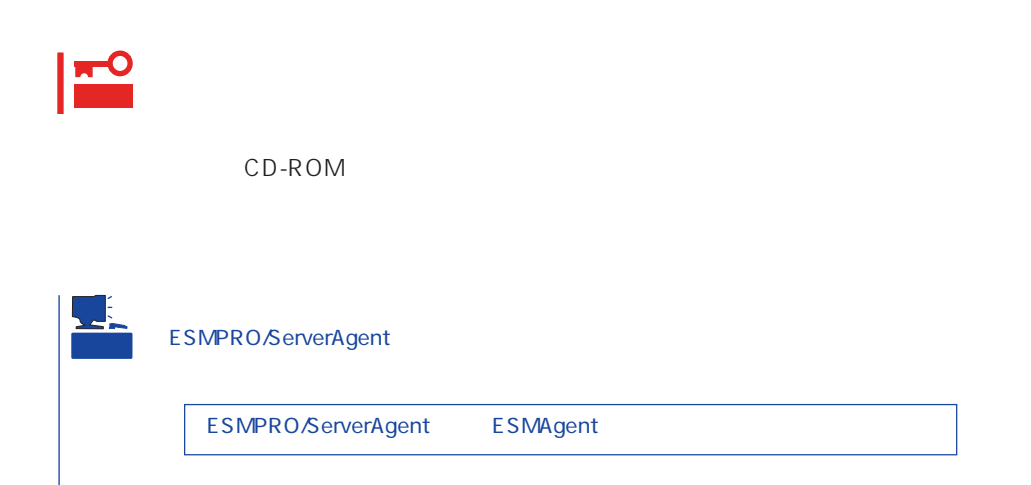

ESMPRO/ServerAgent Windows 2000/Windows NT

- 1. Express
- $2.$
- 3. ESMPRO/ServerAgent

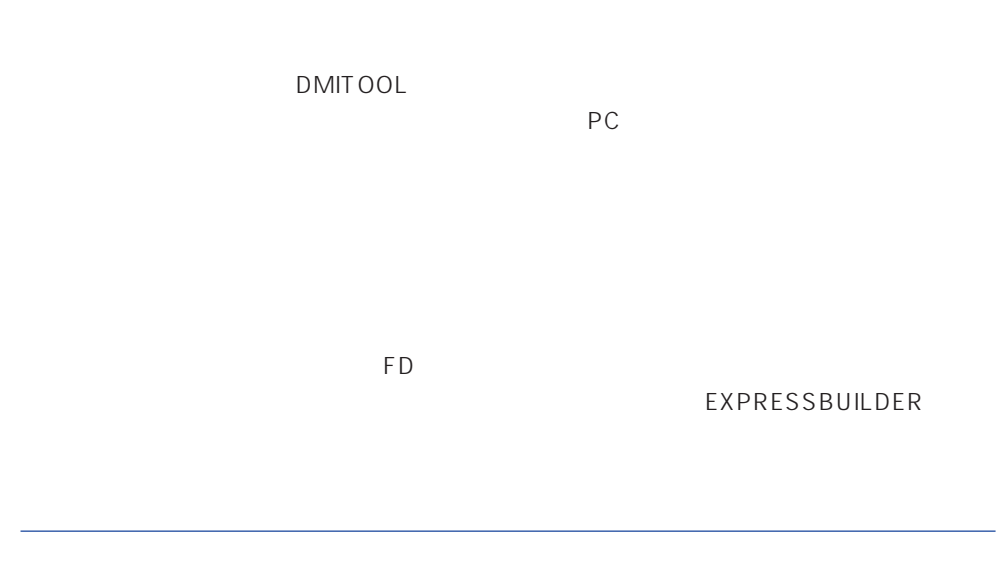

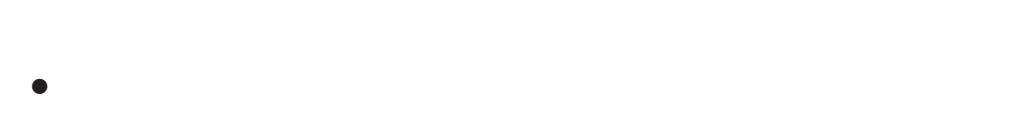

ⓦ 通報開局FD  $FD$   $FD$   $FD$ 

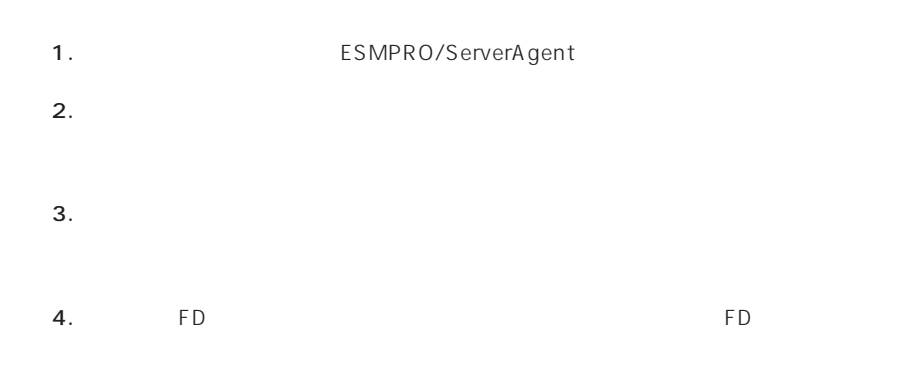

- 6.0MB
- 2.0MB
- $\bullet$
- (COMSTARZ MULTI 144II 288 336 560 560II  $\sum_{i=1}^{n}$  $\bullet$ 
	- $S$ MTP
- Microsoft® Windows® 2000 (Server/Advanced Server/Professional)
- Microsoft® Windows NT® operating system Version 4.0 (Server/ Workstation)
- ESMPRO/ServerAgent Ver.3.1

# $\bullet$

## ⓦ 通報開局FD  $FD$  FD FD

# PC通報連携機能  $PC$

PC extensive to the extensive to the extensive to the extensive to the extensive to the extensive to the extensive to the extensive to the extensive to the extensive to the extensive to the extensive to the extensive to th

また、別途PC通報連携機能での契約が必要となります。お買い求めの販売店、または保守

## **ESMPRO/UPSController Ver.2.0**

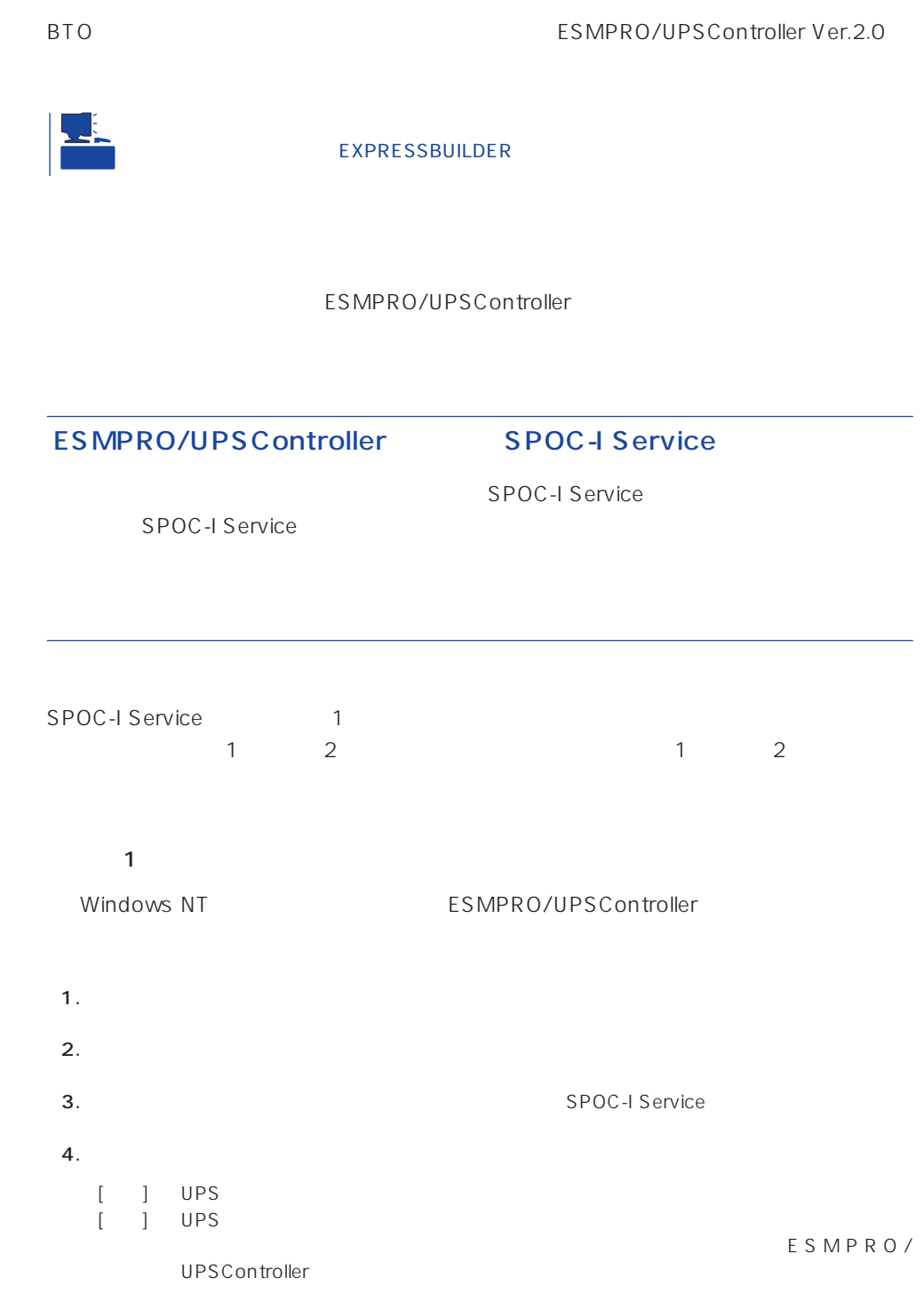

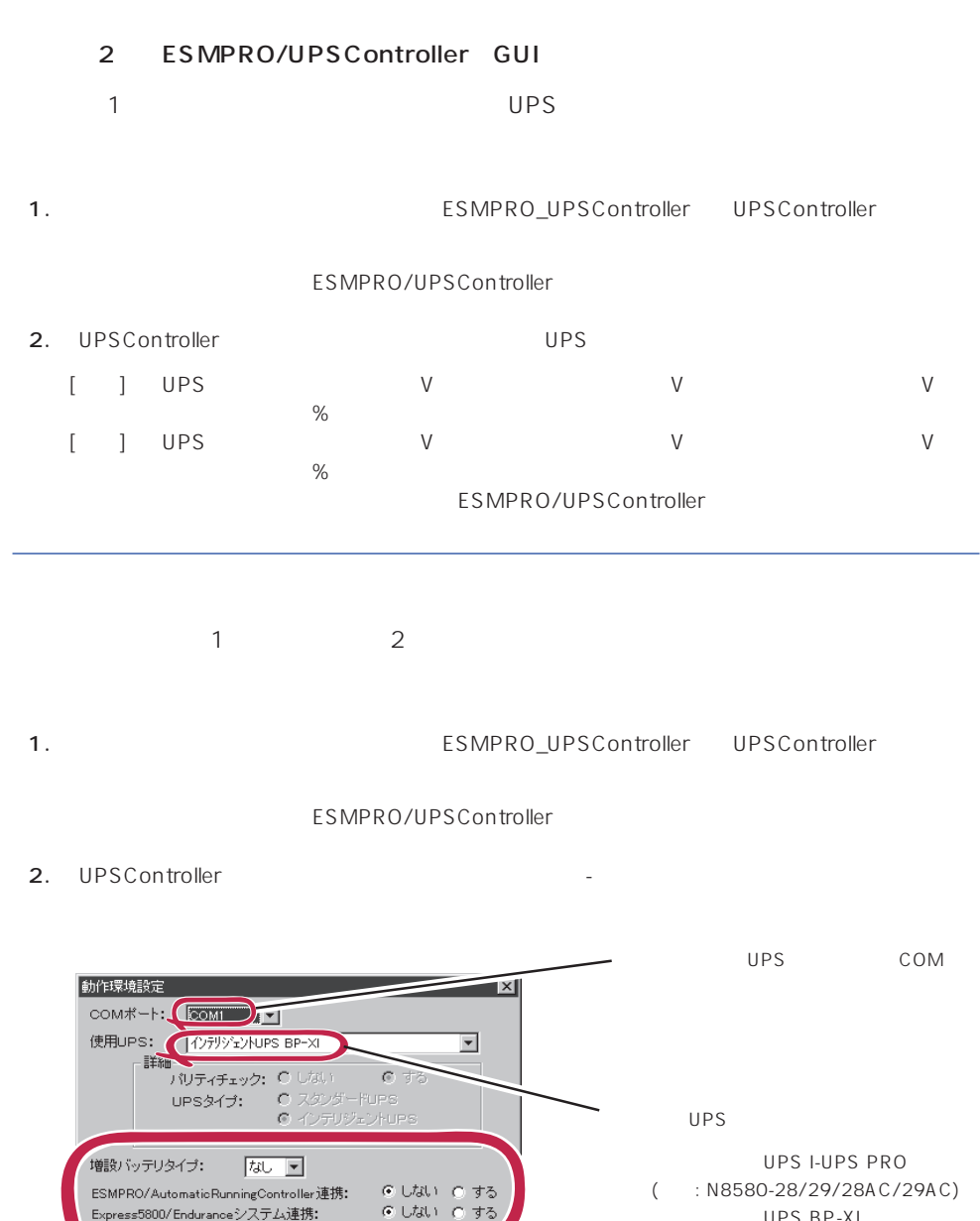

3. UPSController

○ ネットワーク上の全ドメインへの通知 し ネットワーツエの王ドメイン ①遍知<br>@ 参加ドメインへの通知<br>◎ セッション接続中のコンピュータへの通知<br>◎ 通知しない

● 使用しない ● 使用する

 $\sqrt{6}$ 

 $\sqrt{2}$ 

キャンセル

秒

秒

Express5800/Enduranceシステム連携:

OSシャットダウン保留時間: イベントコマンド待ち合わせ時間:

 $\circ$ 

SNMPエージェント:

シャットダウン制御

4. **Example 2. Example 2. In the SPOC-I Service**  $5.$ 

UPS BP-XI

UPS BP-XC

UPS BP-XI-RM

 $($  : N8580-27)

 $(N8580-07/08)$ 

 $:$  N8542-19/20

ESMPRO/AutomaticRunningController

ESMPRO/UPSController Ver2.0

アップデートFDの作成

ESMPRO/UPSController Ver2.0

%SystemDrive%:\temp\UPSC\RUR\Disk1 %SystemDrive%:\temp\UPSC\RUR\Disk2 %SystemDrive%:\temp\UPSC\RUR\Disk3 %SystemDrive%:\temp\UPSC\RUR\Disk4 Disk1 Disk4

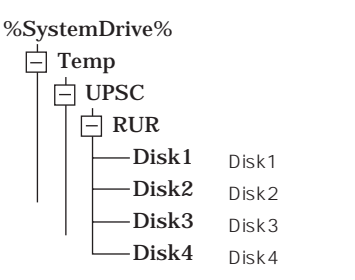

Disk1 Disk4

### ESMPRO/UPSController

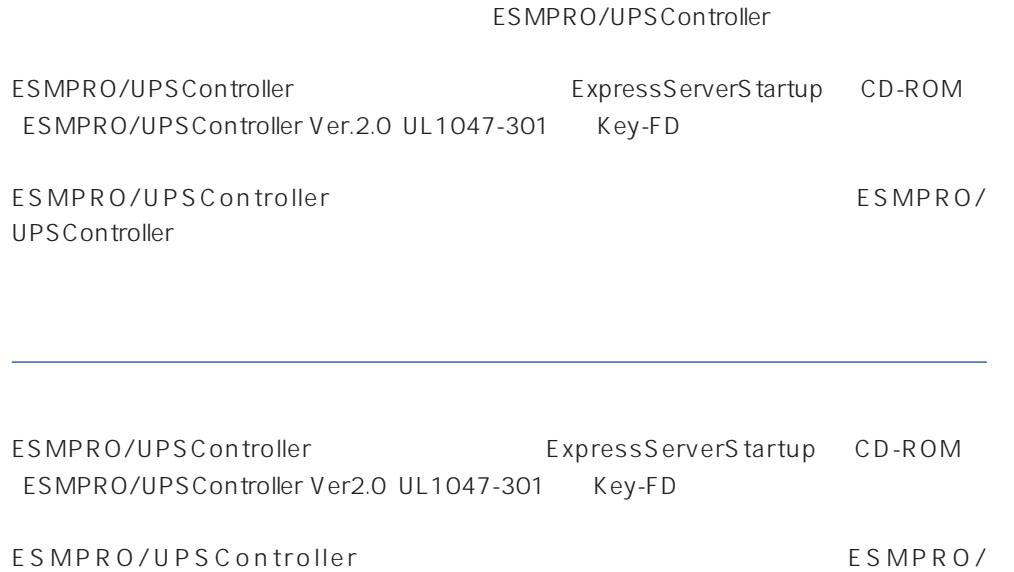

UPSController

- 1. Administrators
- 2. Server
- $3.$ 
	- SPOC-I Service
	- ⓦ ESMPRO/ARC Service
	- ⓦ SNMP Service

4. FD FD Disk1

5. Disk1 RUR.EXE

ESMPRO/UPSController

#### $6.$

ESMPRO/UPSController Ver.2.052

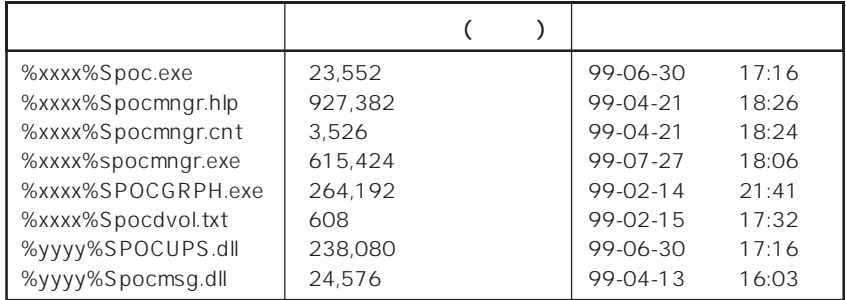

xxxx = %SystemDrive%\Program files\ESMPROUC yyyy = %SystemDrive%Winntxx%System32

 $7.$ 

8. ESMPRO/UPSController ESMPRO/UPSController

ESMPRO/UPSController Version 2.052

## **PowerChute plus Ver.5.11J**

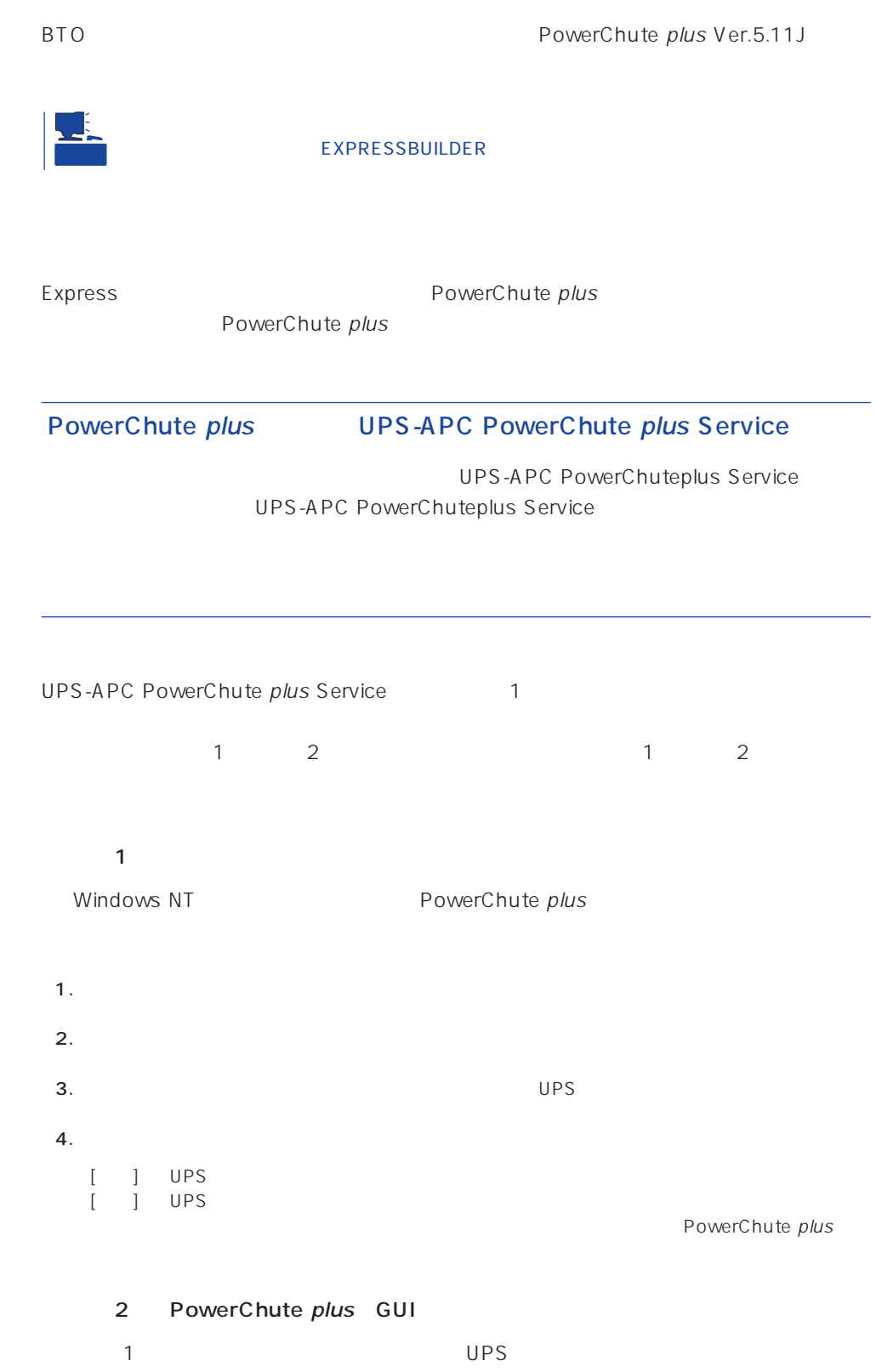

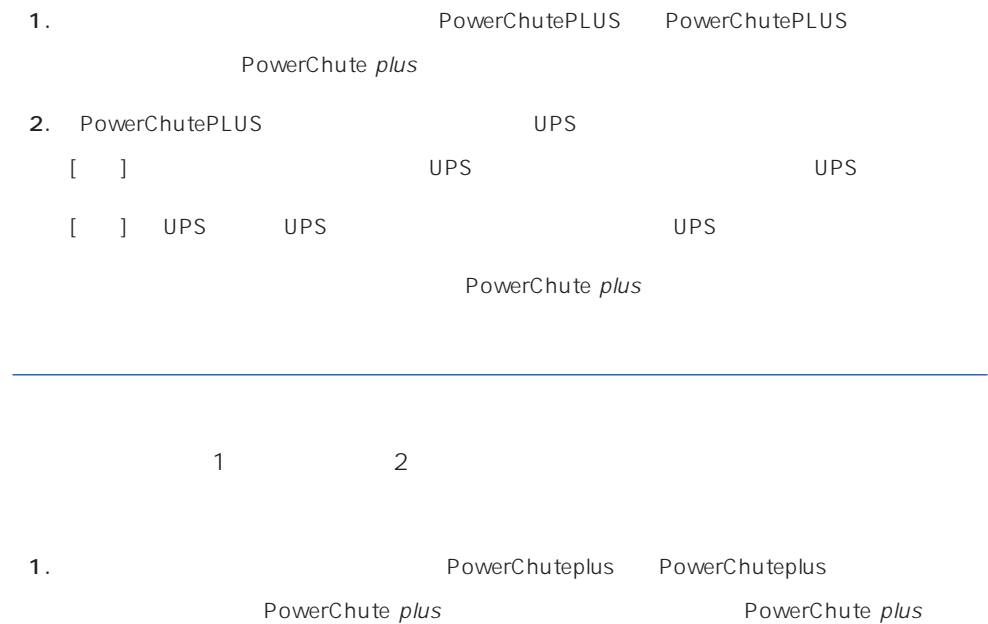

2. PowerChuteplus

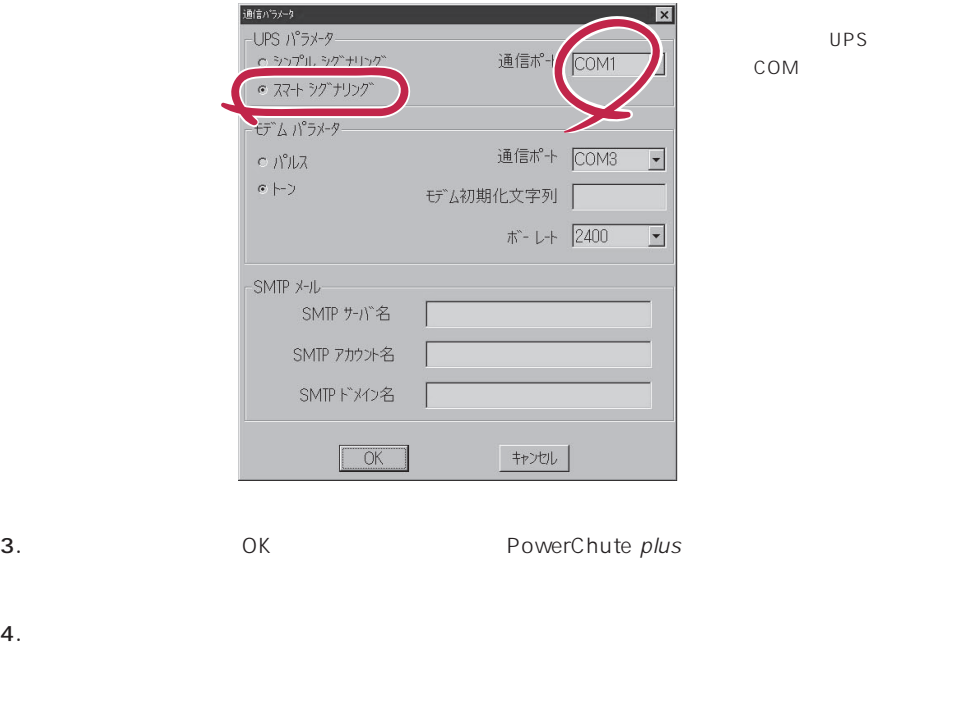

PowerChute plus and the plus research of PowerChute plus

<span id="page-25-0"></span>Express that Decrees the Current of the Second Current of the PC is the Second Current of the Second Current of the Second Current of the Second Current of the Second Current of the Second Current of the Second Current of

## **ESMPRO/ServerManager**

ESMPRO/ServerAgent Express Express PC EXPRESSBUILDER ESMPRO/ ServerManager PC the state state  $\overline{P}$ ESMPRO ESMPRO/ServerManager CD-ROM EXPRESSBUILDER ESMPRO/ServerManager

 $PC$